# **IMPLEMENTASI APLIKASI REKAP ABSENSI SISWA DALAM ABMAS RISMA 2017 DI SMP KATOLIK SANTO YUSUP TROPODO WARU SIDOARJO**

<sup>1</sup>Rizky Parlika, <sup>2</sup>Agus Hanafi, <sup>3</sup>Didik U. Pribadi <sup>12</sup>Jurusan Teknik Informatika, Fakultas Ilmu Komputer, UPN "Veteran", Jawa Timur 3 Jurusan Agroteknologi, Fakultas Pertanian, UPN "Veteran", Jawa Timur E-mail: <sup>1</sup>rizkyparlika.if@upnjatim.ac.id, <sup>2</sup>hafi.swordx121@gmail.com, <sup>3</sup>didikutomo\_mp@yahoo.com

**Abstrak.** *Implementasi Teknologi Informasi di Sekolah Dewasa ini dirasa perlu untuk meningkatkan pelayanan administrasi pendidikan. Orang Tua perlu mengetahui dengan seksama bagaimana presensi kehadiran siswanya di sekolah. Aplikasi absensi ini memiliki fitur utama untuk merekap kehadiran para siswa di SMP Katolik Santo Yusup Tropodo Waru Sidoarjo. Implementasi Aplikasi Absensi ini dalam rangka Kegiatan Pengabdian kepada Masyarakat pada skim risma tahun 2017. Sebelumnya di SMP tersebut telah menggunakan fingerprint dalam merekam absensi kedatangan dan kepulangan siswa. Penggunaan sidik jari untuk absensi siswa bisa menjadi solusi cara absensi yang lebih baik. yang diharapkan dapat mengatasi permasalahan rekapitulasi absensi secara valid dan cepat sehingga turut meningkatkan kinerja administrasi secara umum di Sekolah tempat studi kasus. Pengembangan aplikasi ini sebelumnya dilakukan dengan menggunakan bahasa pemrograman web yakni PHP (di sisi server), Bahasa pemrograman desktop Visual Basic 6 (di sisi client) guna menangkap data absensi dari mesin fingerprint sebagai alat untuk merekan sidik jari kemudian hasilnya disimpan dalam basisdata MySQL untuk selanjutnya ditampilkan di Aplikasi Web. Dari hasil implementasi aplikasi absensi ini dapat disimpulkan bahwa aplikasi ini mampu menghindari terjadinya manipulasi data presensi kehadiran siswa, meningkatkan kedisiplinan siswa, dan menghemat waktu dalam melakukan rekapitulasi.*

#### *Kata Kunci: Absensi,Aplikasi, Sistem,Fingerprint, SMPK Santo Yusup, Abmas Risma 2017*

Kemajuan teknologi informasi yang demikian pesat serta potensi pemanfaatannya secara luas membuka peluang bagi pengaksesan, pengelolaan dan pendayagunaan informasi dalam volume yang besar secara cepat dan akurat. Kemajuan tersebut salah satunya dapat di wujudkan dalam bidang pendidikan. Dalam kondisi sekarang, pendidikan bukan hanya menjadi tanggung jawab pihak sekolah semata. Orang tua harus dapat memantau perkembangan siswa setiap saat sehingga dapat terjadi komunikasi yang efektif antara siswa, sekolah dan orang tua. Dengan komunikasi yang efektif, tentunya banyak hal yang akan didapat oleh masingmasing pihak. Sehingga pengawasan terhadap siswa dapat berjalan sesuai dengan harapan civitas akademika, tanpa mengurangi hak dari siswa-siswi tersebut. Selain itu dengan pengawasan yang terpadu antara pihak sekolah dan keluarga, dapat mencegah hal-hal yang tidak diinginkan bersama. (Msy. Yossy Yunita dkk, 2014).

Aplikasi Absensi yang diterapkan di SMP Katolik Santo Yusup Tropodo Waru Sidoarjo dalam rangka kegiatan pengabdian kepada masyarakat tahun 2017 pada skim risma ini diharapkan dapat menciptakan komunikasi yang efektif antara siswa, orang tua dan sekolah dengan pemanfaatan teknologi informasi.

Vinra Gunanta Pandia (2013) Mengemukakan Setelah dilakukan penelitian terhadap sistem yang sudah dirancang, sistem dapat menyimpan data absensi siswa dengan cepat, akurat, dan sistematis. Dan hasil absensi siswa juga dapat dikirim kepada orang tua melalui SMS dengan cepat dan otomatis.

Alfien S.Rintjap dkk. (2014) mengemukakan Berdasarkan dari hasil analisa dan pembahasan, telah dikembangkan aplikasi absensi siswa menggunakan sidik jari yang memiliki kemampuan membuat proses absensi menjadi lebih efisien sehingga pengolahan data kehadiran siswa dapat dilakukan dengan mudah. Faktor authentifikasi dan identifikasi data kehadiran siswa terjaga dengan baik karena dilakukan dengan menggunakan sidik jari dan di simpan pada penyimpanan data digital.

Para Guru Bimbingan Konseling yang mendapat tugas untuk merekap kegiatan absensi akan sangat tebantu dengan adanya Aplikasi Absensi ini.

Untuk lebih memahami bagaimana implementasi kegiatan pengabdian masyarakat skim risma tahun 2017 serta bagaimana cara Aplikasi absensi ini merekap data absensi, maka kami tampilkan pengantarnya di tinjauan pustaka.

## **Sistem Informasi**

Definisi sistem informasi menurut laitch dan Davis. Yang dikutip oleh Kusrini & Koniyo (2007: 8) adalah sebagai berikut "Sistem informasi adalah suatu sistem di dalam organisasi yang mempertemukan kebutuhan pengolahan transaksi harian, mendukung operasi, bersifat managerial dan kegiatan strategi dari suatu organisasi dan menyediakan pihak luar tertentu dengan laporan-laporan yang diperlukan".

## **Sidik Jari**

Sidik jari adalah gambaran yang menunjukan alur-alur pada ujung jari manusia. Gambaran ini bisa didapatkan dengan menyentuhkan ujung jari pada tinta atau zat warna lainnya, kemudian ditempelkan pada kertas atau media lain yang dapat mencetak gambar. Setiap orang memiliki sidik jari yang berbeda-beda, bahkan kembar identik sekalipun. Karena itu, sidik jari bisa menjadi sarana identifikasi sesorang yang paling aman, Badiatul, M. A, dkk. (2009: 236).

## *Entity Relationship Diagram*

*Entity Relationship Diagram* (ERD) atau diagram antar *entity* merupakan suatu dokumentasi data yang menggunakan *entity* dan hubungan yang ada diantara *entity* tersebut (Nugroho, 2004:13).

## *Short Message Service (SMS Gateway)*

Mengutip Talukder dalam jurnalnya Wiharto (2011:2) yang merjudul, Sistem Informasi Akademik Berbasis SMS *Gateway*  mengatakan bahwa: *Short Message Service*  (SMS) merupakan sebuah layanan yang banyak diaplikasikan pada sistem komunikasi tanpa kabel, memungkinkan dilakukannya pengiriman pesan dalam bentuk teks. SMS didukung oleh GSM (*Global System For* 

*Mobile Communication*), TDMA (*Time Division Multiple Access*), CDMA (*Code Division Multiple Access*) yang berbasis pada telepon seluler yang saat ini banyak digunakan.

## **WEB**

Di dalam bukunya Kadir (2003 : 3), Dijelaskan bahwa Web merupakan salah satu sumber daya internet yang berkembang pesat. Informasi Web didistribusikan melalui pendekatan *hypertext,* yang memungkinkan suatu teks pendek menjadi acuan untuk membuka dokumen yang lain.

## **PHP**

Di dalam bukunya Kadir(2003:512), dijelaskan PHP adalah skrip yang dijalankan di server. Jadi konsepnya berbeda dengan bahasa Javaskript, yang dijalankan di klien. Keuntungan penggunaan PHP, kode yang menyusun program tidak perlu diedarkan ke pemakai sehingga kerahasiaan kode dapat dilindungi.

## **Abmas Risma 2017**

Kegiatan Abmas Risma ini kami laksanakan dalam bentuk Pelatihan. Ada 4 Pelatihan dimana di salah satu sesi Pelatihan Kami mengajarkan Para Guru Bimbingan Konseling untuk menjalankan Aplikasi Rekap Absensi ini.

## **Lingkungan Studi Kasus**

Untuk mengimplementasikan kegiatan pengabdian kepada masyarakat dalam skim risma tahun 2017 ini kami memilih SMP Katolik Santo Yusup Tropodo Waru Sidoarjo. Menurut web resmi sekolah, Sekolah ini berlokasi di Jln. Brantas Wisma Tropodo, Tropodo, Kec. Waru, Kab. Sidoarjo Prop. Jawa Timur

## **I. Metodologi**

Setelah dilakukan analisis terhadap bentuk data hasil absensi sidik jari di SMP Katolik Santo Yusup serta berbagai literature yang telah kami pelajari melalui internet maupun perputakaan serta penelitian-penelitian terdahulu yang berkaitan, maka berikutnya dilakukan perancangan sistem serta pengimplementasian sistem tersebut pada hasil analisis yang telah didapatkan pada observasi awal. Aplikasi Rekap Absensi yang sebelumnya telah dibangun menggunakan Bahasa pemrograman PHP, MySQL, HTML 5 ,J-Query ,Visual Basic 6 , CSS 3, Java Script, dan Aplikasi Mobile, selanjutnya disinkronisasikan dengan kondisi data pada studi kasus lokasi risma 2017. Selanjutnya dilakukan sinkronisasi perancangan yang terstruktur, mulai dari mendapatkan hasil nilai optimasi sampai perubahan struktur sistem yang disesuaikan dengan kebutuhan. Adapun Kerangka Sistem Rekap Absensi adalah sebagai berikut:

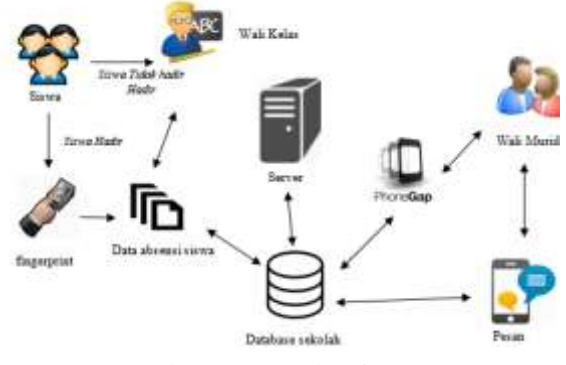

Gambar 1. Kerangka Sistem

Keterangan dari Kerangka Pemikiran :

1. Hasil Observasi awal terkait proses absensi yang telah berjalan yakni siswa melakukan identifikasi sidik jari dengan menggunakan fingerprint. Kemudian sistem akan mengecek keterlambatan siswa melalui jam masuk sekolah yang telah ditentukan. Dengan menggunakan Aplikasi Rekap Absensi,siswa yang tidak hadir dapat di inputkan secara manual oleh wali kelas masing- masing kelas tersebut melalui web Aplikasi yang ada di **http://risma2017.com/siabsen/admin/ba ckground.php** untuk menentukan apakah siswa tersebut sakit, izin atau alpha/ tanpa keterangan.

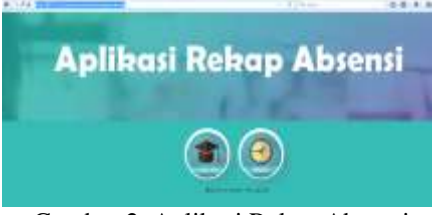

Gambar 2. Aplikasi Rekap Absensi

2. Pada tahap selanjutnya semua data absensi siswa akan masuk kedalam basisdata sistem.

- 3. Kemudian jika semua data absensi siswa sudah masuk kedalam basisdata, lalu admin server akan mengekspor data dari basisdata sekolah tersebut kedalam bentuk excel dan mengimpor lagi kedalam basisdata server Aplikasi Rekap Absensi, setelah itu sistem akan mengirim pesan kepada orang tua siswa berupa whatsapp messenger atau sms gateway.
- 4. Jika orang tua atau wali murid ingin melihat rekapitulasi data absensi siswanya, maka dapat melihat data tersebut melalui aplikasi mobile yang dibuat untuk wali murid. Pada aplikasi ini orang tua siswa dapat melihat rekapitulasi absensi per hari, per minggu dan per bulan.

Pada Tabel 1 Kami menyajikan Fitur apa saja yang dimiliki oleh user Admin pada Aplikasi Rekap Absensi ini

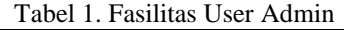

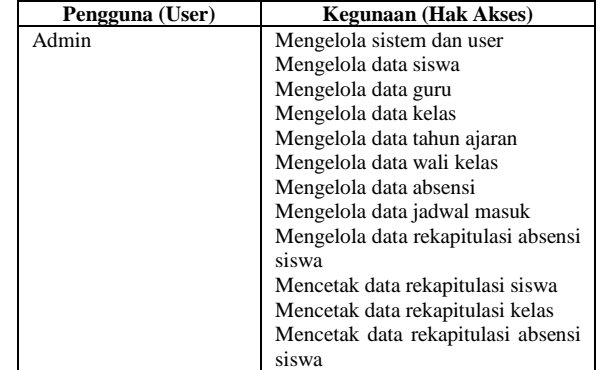

Pada Tabel 2 Kami menyajikan Fitur apa saja yang dimiliki oleh user Guru pada Aplikasi Rekap Absensi ini

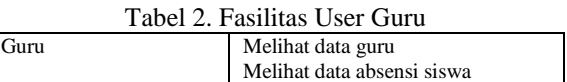

Pada Tabel 3 Kami menyajikan Fitur apa saja yang dimiliki oleh user Wali Kelas pada Aplikasi Rekap Absensi ini

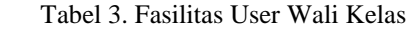

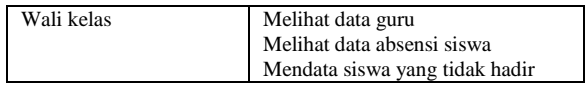

Pada Tabel 4 Kami menyajikan Fitur apa saja yang dimiliki oleh user Kepala Sekolah pada Aplikasi Rekap Absensi ini

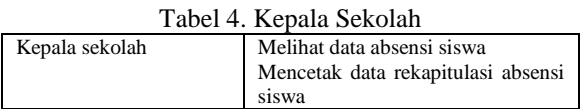

Pada Tabel 5 Kami menyajikan Fitur apa saja yang dimiliki oleh user Siswa pada Aplikasi Rekap Absensi ini

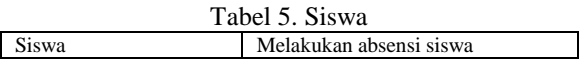

Pada Tabel 6 Kami menyajikan Fitur apa saja yang dimiliki oleh Orang Tua Admin pada Aplikasi Rekap Absensi ini

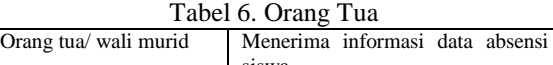

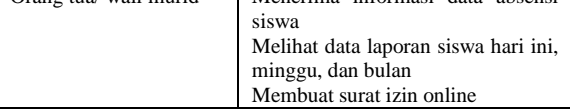

## **Flowchart**

Untuk mempermudah memahami Aplikasi Rekap Absensi ini dapat dilihat Pada Flowchart berikut:

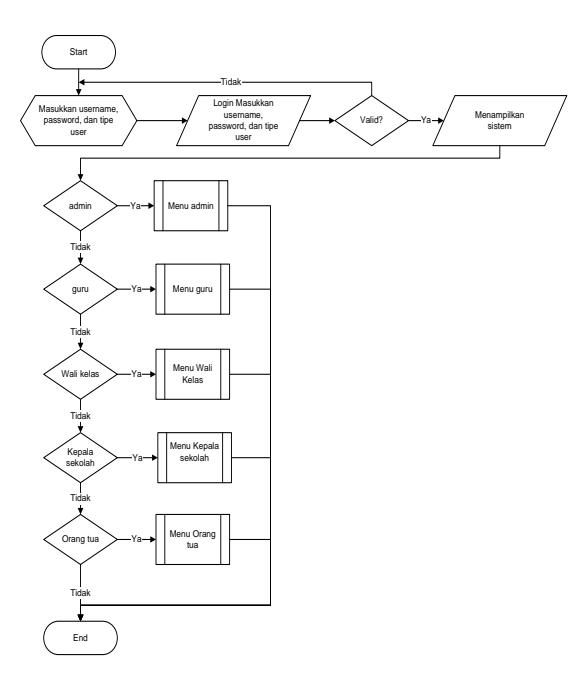

Gambar 3. Flowchart

## **ERD**

Penggambaran Desain Basisdata dari Aplikasi Rekap Absensi dapat dilihat sebagai berikut

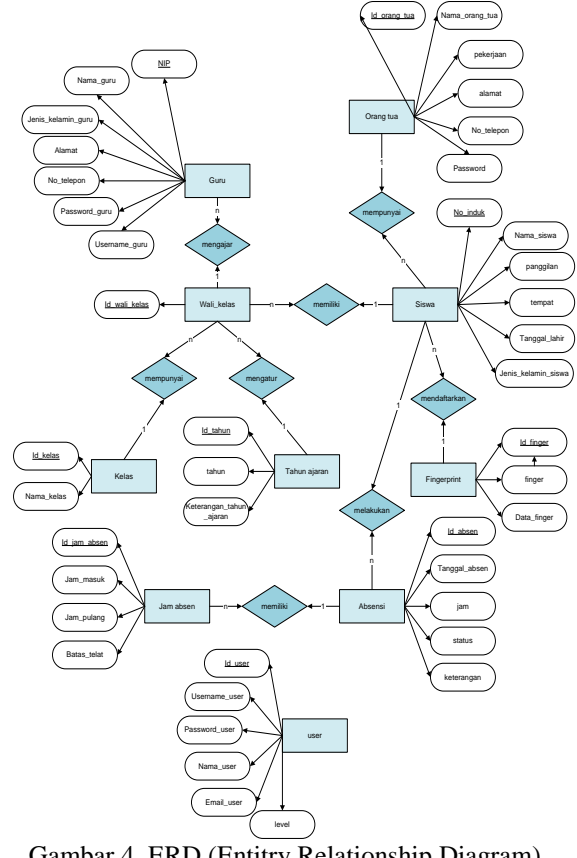

Gambar 4. ERD (Entitry Relationship Diagram)

## **CDM**

Adapun setelah ERD, kami lanjutkan ke dalam bentuk *Conceptual Data Model* untuk menggambarkan tabel dan relasi setiap entitas.

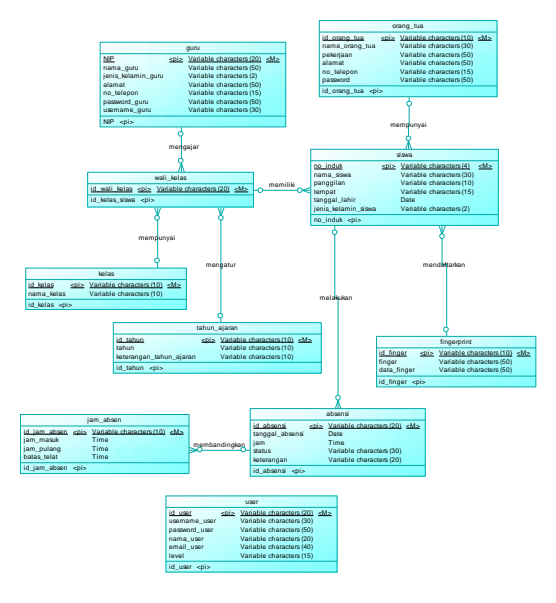

Gambar 5. CDM

#### **PDM**

Penggambaran diagram Fisik Basisdata MySQL dalam bentuk *Physical Data Model* memperlihatkan struktur penyimpanan data yang benar pada basisdata Mysql.

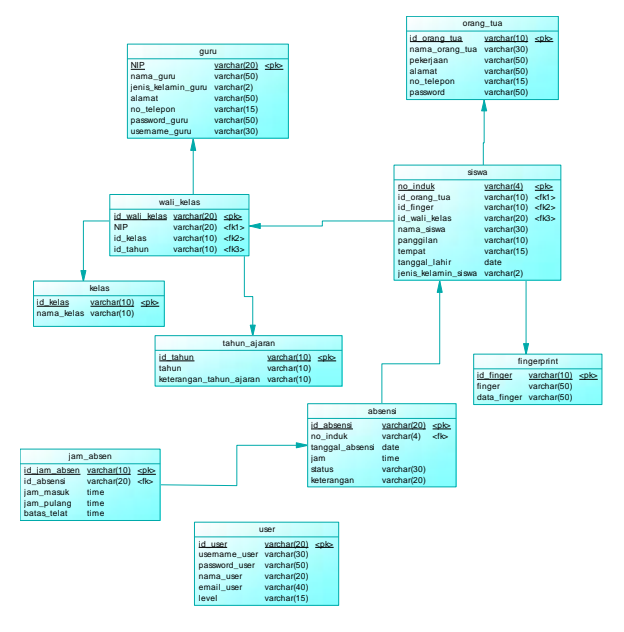

Gambar 6. PDM

#### **II. Hasil Dan Pembahasan**

Implementasi kegiatan Pengabdian Masyarakat dalam Skim Risma kami jabarkan dalam bentuk Pelatihan untuk menggunakan Aplikasi Rekap Absensi ini.

#### **Implementasi Sistem**

Sub-bab ini akan menjelaskan tentang implementasi dari rancangan antarmuka.

1. Antar Muka Halaman Administrator / User

Pada form tampilan awal halaman user (login form) seperti pada gambar 7. , bersifat sederhana namun efektif. Terdapat 4 user yang berperan dalam sistem ini yaitu user admin, guru, kepala sekolah, orang tua dan siswa. User harus memasukkan nama pengguna dan juga password. Jika password salah, maka akan kembali ke form login awal. Dan jika benar maka akan masuk ke halaman awal sistem absensi.

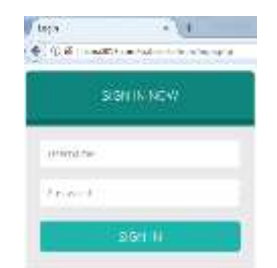

Gambar 7. Tampilan Halaman Login User

2. Antar Muka Halaman Home dan Dashboard

Setelah berhasil login, user akan memasuki halaman home yang terdapat pada gambar 8.

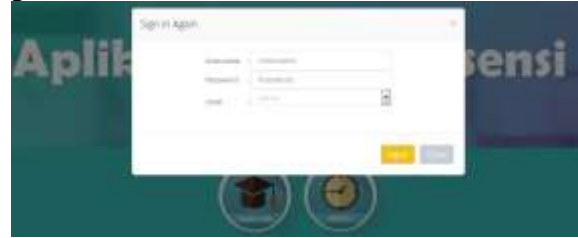

Gambar 8. Tampilan Halaman Home

Setelah berhasil login, Pada halaman dashboard terdapat beberapa jumlah data siswa, data guru, data kelas dan data user yang terdapat pada gambar 9.

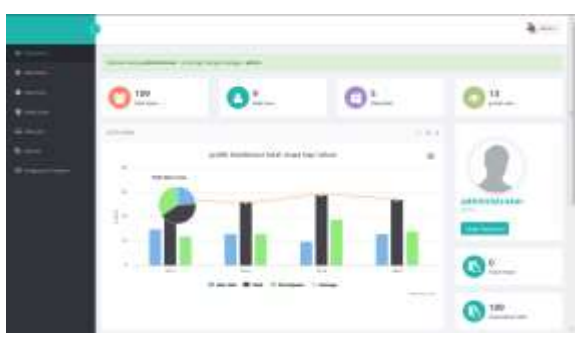

Gambar 9. Tampilan Halaman Dashboard

User dapat memilih beberapa menu sistem aplikasi pada sekolah dalam halaman master data. User dapat merubah beberapa data, seperti data siswa, data guru, data kelas, dan data tahun ajaran serta data absensi siswa.

3. Uji coba user siswa - pendaftaran sidik jari

Menu absensi siswa berfungsi untuk mendata siswa yang akan masuk seperti tampak pada gambar 10.

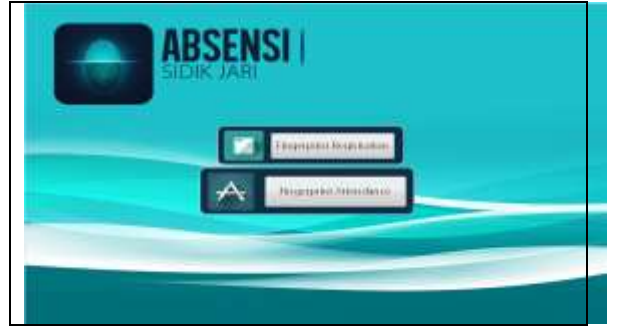

Gambar 10. Tampilan Awal Sistem Absensi

Sebelum melakukan absensi, siswa harus mendaftarkan sidik jarinya terlebih dahulu kedalam basisdata seperti pada gambar 11. Sistem akan mendeteksi sidik jari siswa tersebut dan menyimpannya kedalam basisdata. Proses scan mulai berlangsung saat jari diletakkan pada sensor.

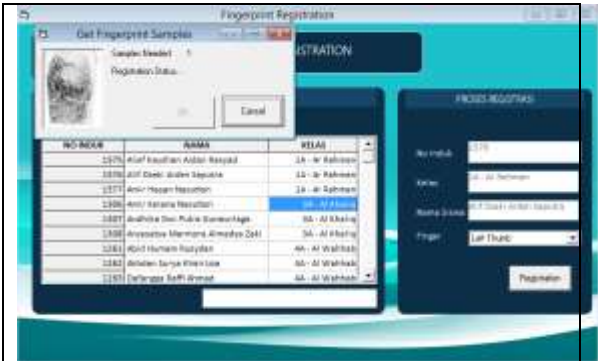

Gambar 11. Proses Pendaftaran Sidik Jari

4. Uji coba user siswa - absensi masuk

Kemudian setelah proses pemindaian sidik jari selesai, siswa dapat melakukan absensi menggunakan *fingerprint* dan tampilannya terlampir pada gambar 12. Lalu fingerprint akan mendeteksi sidik jari tersebut dan mencocokkan data dari basisdata. Jika data tersebut memiliki kecocokan maka sistem akan menyimpannya kedalam basisdata absensi dan mengirimkan pesan absensi kepada orang tua siswa, jika tidak ada kecocokan data maka siswa harus melakukan proses absensi lagi.

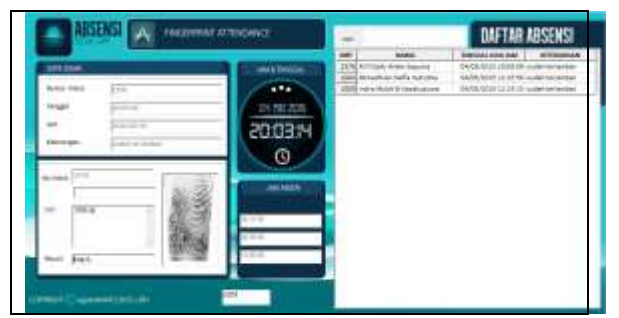

Gambar 12. Proses Absensi Siswa Masuk

Adapun Pesan yang disampaikan ke Orang Tua dapat berupa sms ataupun whatsapp.

**5.** Uji coba user admin - mengelola data absensi

Proses absensi yang tidak masuk dilakukan secara manual pada sistem. Proses absensi ini dilakukan oleh user admin dan wali kelas di kelas tersebut. Pada tahap awal user admin atau wali kelas tersebut dapat melihat daftar siswa yang tidak masuk pada menu siswa belum hadir, pada menu tersebut terdapat rekapitulasi data siswa yang tidak masuk di setiap kelas terlihat pada gambar 13.

| <b>TENTHS</b> |                     |   |   |              |  |  |  |
|---------------|---------------------|---|---|--------------|--|--|--|
|               | <b>CATA ABSENCE</b> |   | m |              |  |  |  |
|               | and in seni phry.   |   |   |              |  |  |  |
|               |                     |   |   | 4.4          |  |  |  |
|               |                     |   |   |              |  |  |  |
| <b>PI 1</b>   |                     | ÷ |   | in a         |  |  |  |
|               |                     |   |   | <b>Since</b> |  |  |  |
|               | $\mathbb{R}$        |   |   |              |  |  |  |

Gambar 13. Absensi Siswa yang Belum Hadir Per Kelas

Kemudian melakukan pendataan data siswa yang tidak masuk dengan keterangan sakit, izin atau alpha (tanpa keterangan) lalu disimpan pada gambar 14. Data akan tersimpan kedalam basisdata.

| diam'r.          |                                                        |        |              |                        |     |                   |
|------------------|--------------------------------------------------------|--------|--------------|------------------------|-----|-------------------|
| ٠<br>٠           | <b>PERMITTE</b><br><b>UATA ABSENS</b><br>ministered in |        |              |                        |     | 355               |
| ٠                |                                                        | $\Box$ |              |                        |     |                   |
| ٠                | --                                                     | ۰      |              | T1 846-1949 0718ml     |     |                   |
|                  | <b>A</b> College and<br>л.                             | tti.   |              | <b>Service Control</b> |     | <b>STATISTICS</b> |
| <b>B</b> Scratch | 5 American                                             |        | <b>START</b> |                        | - - | <b>ALUVER</b>     |
|                  |                                                        | ii)    |              |                        |     | *14184            |
| -<br>٠           |                                                        |        |              |                        |     | 81.01             |
|                  | una                                                    |        |              |                        |     |                   |

Gambar 14. Absensi Siswa yang Belum Hadir secara Detail

Pada gambar 15 menjelaskan tentang pesan absensi sakit, izin dan alpha yang terkirim pada handphone orang tua/ wali murid siswa. Keterangan tersebut sesuai dengan ketidakhadiran siswa disekolah pada hari itu bisa melalui SMS maupun whatsapp.

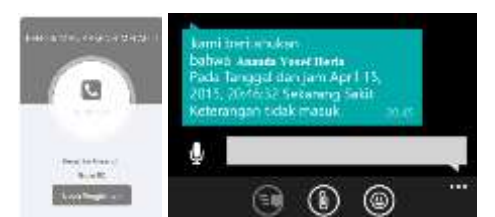

Gambar 15. Pesan Absensi Sakit, Izin, dan Alpha

Namun karena saat ini API Whatsapp telah ditutup, maka pengiriman secara default bisa diganti menggunakan SMS

**6.** Uji coba user admin - mengelola rekap data absensi

Sistem juga dilengkapi dengan pencetakan form absensi siswa yang dapat digunakan laporan data absensi untuk sekolah. Pada tampilan awal proses rekapan data absensi terdapat 4 menu yaitu rekapitulasi data per hari, rekapitulasi data per minggu, rekapitulasi data per bulan dan rekapitulasi data pilihan. Setiap rekapitulasi data absensi memiliki tampilan yang berbeda- beda sesuai dengan pilihan menu rekapitulasi dan terlampir pada gambar 16.

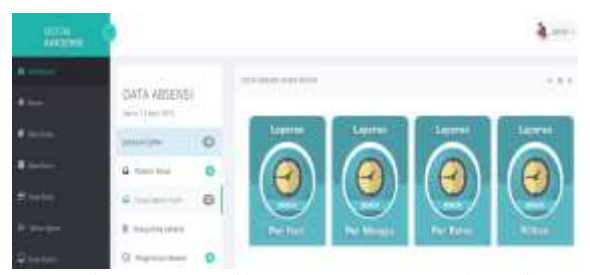

Gambar 16. Tampilan Menu Laporan Absensi

Adapun contoh rekapitulasi bulanan ditampilkan sebagi berikut

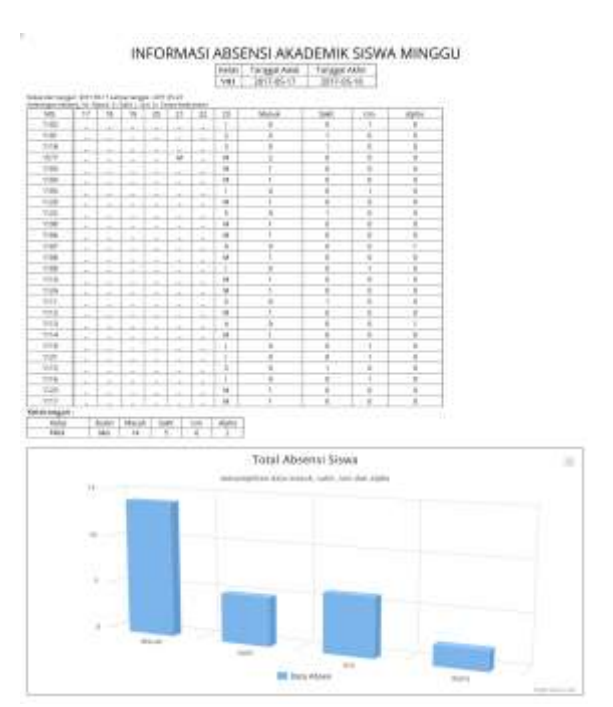

Gambar 17. Tampilan Menu Laporan Absensi

Pada gambar 17 menjelaskan tentang laporan absensi siswa per hari pada masingmasing kelas. Pada gambar tersebut terdapat keterangan nomor induk, nama siswa, keterangan masuk pada tanggal yang dipilih dan jumlah total siswa yang masuk, sakit, izin, dan alpha pada kelas yang telah dipilih.

Pada gambar 16 juga menjelaskan tentang laporan absensi siswa per minggu pada masing- masing kelas. Pada gambar tersebut terdapat keterangan nomor induk, nama siswa, keterangan masuk pada tanggal per minggu yang dipilih dan jumlah total siswa yang masuk, sakit, izin, dan alpha pada kelas yang telah dipilih. Selain itu juga menjelaskan tentang laporan absensi siswa per bulan pada tiap kelas. Pada gambar tersebut terdapat keterangan nomor induk, nama siswa, keterangan masuk pada tiap tanggal per bulan yang dipilih dan jumlah total siswa yang masuk, sakit, izin, dan alpha pada kelas yang telah dipilih. Selain itu menjelaskan tentang laporan absensi siswa pilihan pada tiap kelas. keterangan masuk pada tiap tanggal per tanggal yang dipilih yang dipilih dan jumlah total siswa yang masuk, sakit, izin, dan alpha pada kelas yang telah dipilih.

Adapun proses *transfer knowledge,* dari kami ke para Guru kami berikan dalam bentuk pelatihan.

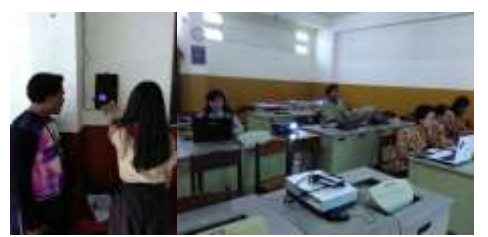

Gambar 18. Implementasi Rekap Absensi

#### **III. Simpulan**

Kesimpulan yang dapat diambil dari Kegiatan Pengabdian Kepada Masyarakat dalam Skim Risma tahun 2017 di SMP Katolik Santo Yusup ini adalah:

- 1. Aplikasi ini memudahkan pemberian informasi Absensi dan ketidakhadiran siswa menggunakan sistem WhatsApp Messenger atau SMS Gateway namun karena API Whatsapp sudah ditutup layanannya, maka SMS digunakan sebagai pesan utama kepada Orang Tua sehingga diperlukan modem pengirim SMS.
- 2. Aplikasi ini dapat memberikan laporan rekapitulasi absensi ketidakhadiran siswa setiap siswa, setiap hari, minggu dan bulan serta laporan sesuai pilihan tanggal.
- 3. Dari hasil implementasi aplikasi absensi ini dapat disimpulkan bahwa aplikasi ini mampu menghindari terjadinya manipulasi data presensi kehadiran siswa, meningkatkan kedisiplinan siswa, dan menghemat waktu dalam melakukan rekapitulasi.

Saran untuk pengembangan selanjutnya adalah menambahkan fitur-fitur baru yang dapat membantu user untuk bisa mendata informasi dengan cepat. Selain itu, memperbaiki desain antarmuka aplikasi agar terlihat lebih menarik dan untuk selanjutnya dapat di onlinekan.

## **IV. Daftar Pustaka**

- [1] Alfien S.Rintjap, Sherwin R.U.A, Sompie ST., MT, Oktavian Lantang ST., MTI., (2014), Aplikasi Absensi Siswa Menggunakan Sidik Jari di Sekolah Menengah Atas Negeri 9 Manado, Jurusan Teknik Elektro, Unsrat.Manado.
- [2] Bunafit Nugroho. (2004), Aplikasi Pemrograman Web Dinamis dengan

PHP dan MySQL, Gava Media, Yogyakarta.

- [3] Dharwiyanti, Sri dan Wahono, Romi, Satria. Pengantar Unified Modelling Language (UML
- [4] Dwi Winarti, (2014), Pengembangan Aplikasi Absensi Pegawai Berbasis Web dan Absensi Siswa Berbasis Sms SMA Negeri 1 Imogiri, Jurusan Teknik Informatika, Sekolah Tinggi Ilmu Komputer El Rahma Yogyakarta.
- [5] Kadir,A.,(2003), Pemograman WEB Mencakup HTML, CSS, JavaScript & PHP,Andi, Yogyakarta.
- [6] Kusrini dan Andri Koniyo. (2007). Tuntutan Praktis Membangun Sistem Informasi Akuntansi dengan Visual Basic dan Microsoft SQL Server. Penerbit: CV. Andi Offset, Yogyakarta.
- [7] N Kartika.,(2013). Desain dan implementasi Sistem Absensi Fingerprint di Jaringan Kampus dan Terintergrasi dengan Sistem Informasi Terpadu Unsrat, Jurusan Teknik Elektro, Unsrat.Manado.
- [8] Vinra Gunanta Pandia.,(2013), Perancangan Sistem Informasi Absensi Siswa Berbasis Sidik Jari dan SMS Broadcast di Perguruan Advent Bandung, Jurusan Sistem Informasi.Universitas Advent Indonesia.
- [9] Wahidin,(2010), Aplikasi SMS dengan PHP untuk orang Awam, Maxikom, Palembang.
- [10] Web SMP Katolik Santo Yusup Tropodo Waru Sidoarjo, (2016),

http://smpksantoyusup.sch.id/web/

- [11] Parlika, R., (2017), Pelatihan Aplikasi Absensi di SMP Katolik Santo Yusup Tropodo Waru Sidoarjo, http://risma2017.com/index.php/comp onent/k2/item/17-pelatihan-elearning-di-smp-katolik-santo-yusupdalam-abmas-risma-2017-5
- [12] Risma2017.com (2017), Aplikasi Rekap Absensi http://risma2017.com/siabsen/admin/a bsensi\_data.php